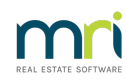

## $\overline{a}$

## Stop or Start Printing of Management Fee Invoices in Strata Master

The article will enable you to stop printing of Management Fees should you be printing a large number of individual pages. It would be expected that you will already be saving Management Fee invoices.

**Note this is a management setting and will NOT cancelling a current printing run or start printing of a Management Fee Run that has already commenced.**

**The Common** 

**College College** 

 $\sim 10^{-1}$ 

## To Stop Printing of Management Fee Invoices

1. Select Configure in the top toolbar and then select Agency from the drop down menu.

**College** 

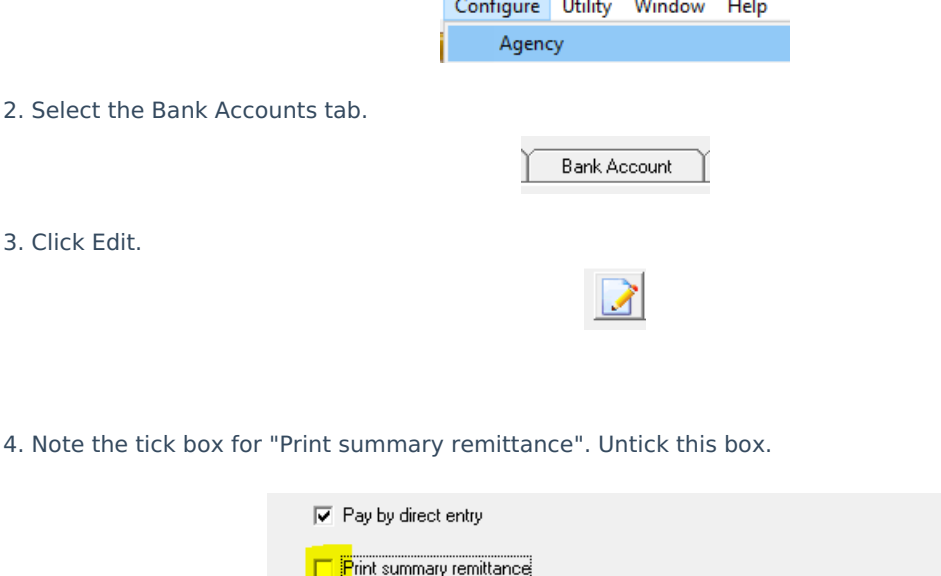

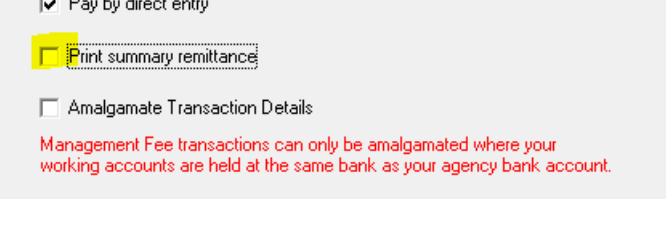

5. Click Save.

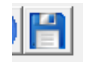

## To Reset the Printing Function for Next Management Fee Run

Follow the steps above, however at step 4 tick the box.

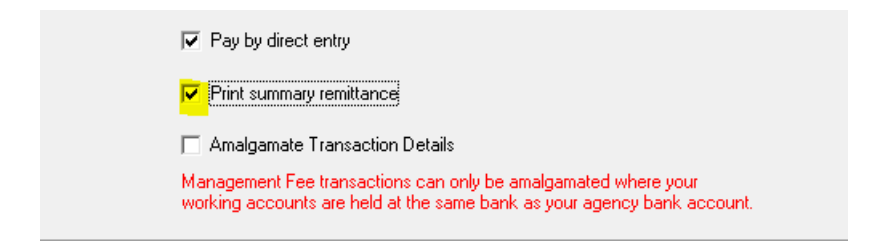

09/10/2023 12:00 pm AEDT